**[姚忆斌](https://zhiliao.h3c.com/User/other/0)** 2007-07-12 发表

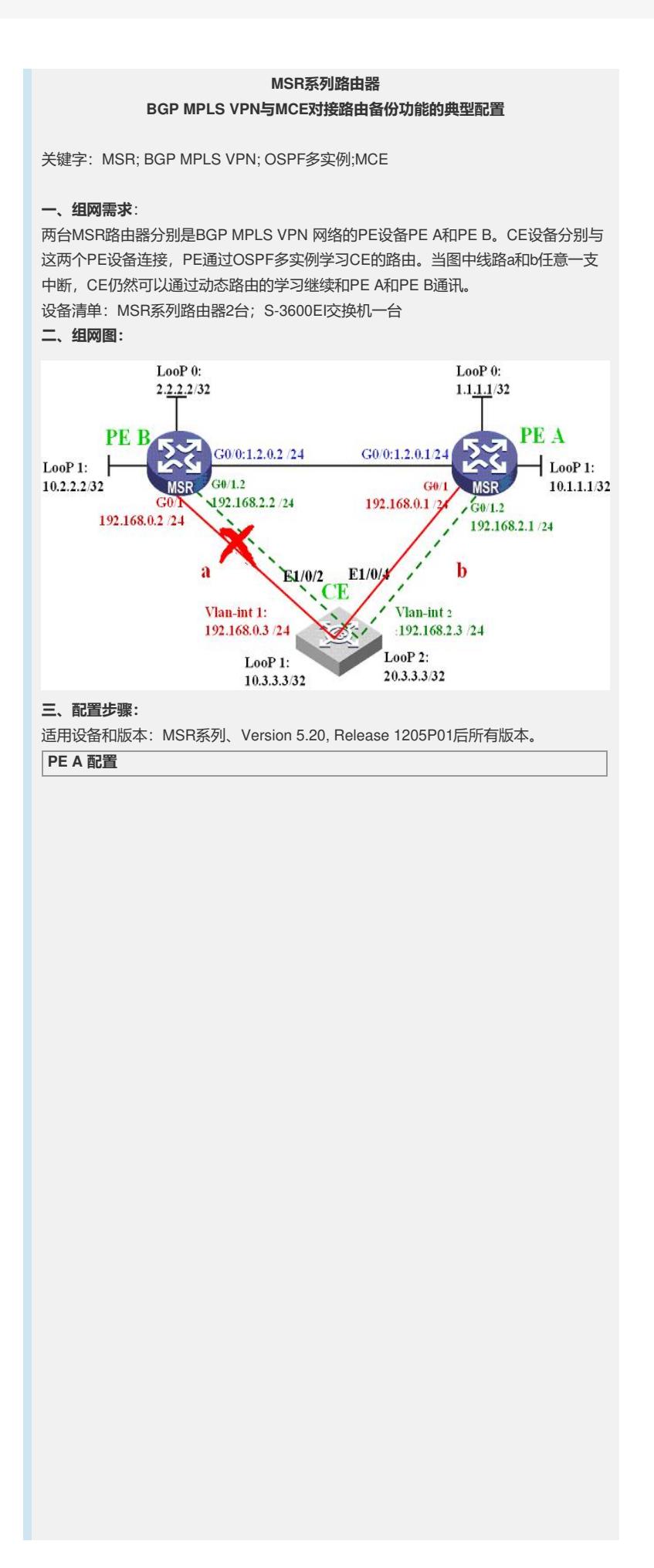

```
#
sysname RT1
```
router id 1.1.1.1 **#**

//配置vpna

#

**ip vpn-instance vpna route-distinguisher 1:1 vpn-target 1:1 export-extcommunity vpn-target 1:1 import-extcommunity**

**#mpls lsr-id 1.1.1.1**

**#mpls**

**#mpls ldp #**

//LoopBack0 口用于建立BGP邻居

**interface LoopBack0 ip address 1.1.1.1 255.255.255.255 #**

…<br>//LoopBack1 口绑定vpna, 用于模拟VPN站点

**interface LoopBack1 ip binding vpn-instance vpna ip address 10.1.1.1 255.255.255.255 #**

//连接PE B 的接口

**interface GigabitEthernet0/0 port link-mode route ip address 1.2.0.1 255.255.255.0 mpls mpls ldp #**

//连接CE设备的VLAN 1

**interface GigabitEthernet0/1 port link-mode route ip binding vpn-instance vpna ip address 192.168.0.1 255.255.255.0 #**

//连接CE设备的VLAN 2

**interface GigabitEthernet0/1.2 vlan-type dot1q vid 2 ip binding vpn-instance vpna ip address 192.168.2.1 255.255.255.0 #**

//配置BGP,注意将OSPF2的路由引入到VPN实例中

**bgp 1 undo synchronization group 1 internal peer 1 connect-interface LoopBack0 peer 2.2.2.2 group 1 #**

**ipv4-family vpnv4 peer 1 enable peer 2.2.2.2 enable peer 2.2.2.2 group 1 # ipv4-family vpn-instance vpna import-route direct**

**import-route ospf 2 #**

//配置OSPF进程1,保障PE设备间的互通

**ospf 1 area 0.0.0.0 network 1.1.1.1 0.0.0.0 network 1.2.0.0 0.0.0.255 #**

//配置OSPF进程2,绑定VPN实例 vpna,注意将BGP路由引入

**ospf 2 router-id 10.1.1.1 vpn-instance vpna import-route bgp area 0.0.0.0 network 10.1.1.1 0.0.0.0 network 192.168.0.0 0.0.0.255 network 192.168.2.0 0.0.0.255 #** return

**PE B 配置**

```
#
 sysname RT2
#
router id 2.2.2.2
#
//配置vpna
ip vpn-instance vpna
route-distinguisher 2:1
vpn-target 1:1 export-extcommunity
vpn-target 1:1 import-extcommunity
#
vlan 1
#mpls lsr-id 2.2.2.2
#mpls
#mpls ldp
#
//LoopBack0 口用于建立BGP邻居
interface LoopBack0
ip address 2.2.2.2 255.255.255.255
#
..<br>//LoopBack1 口绑定vpna, 用于模拟VPN站点
interface LoopBack1
ip binding vpn-instance vpna
ip address 10.2.2.2 255.255.255.255
#
//连接PE A 的接口
interface GigabitEthernet0/0
port link-mode route
ip address 1.2.0.2 255.255.255.0 mpls mpls ldp
#
..<br>//连接CE设备的VLAN 1
interface GigabitEthernet0/1
port link-mode route
ip binding vpn-instance vpna
ip address 192.168.0.2 255.255.255.0
#
//连接CE设备的VLAN 2
interface GigabitEthernet0/1.2
vlan-type dot1q vid 2
ip binding vpn-instance vpna
ip address 192.168.2.2 255.255.255.0
#
//配置BGP,注意将OSPF2的路由引入到VPN实例中
bgp 1
undo synchronization
peer 1.1.1.1 as-number 1
peer 1.1.1.1 connect-interface LoopBack0
ipv4-family vpnv4
 ipv4-family vpnv4
 peer 1.1.1.1 enable
 #
ipv4-family vpn-instance vpna
import-route direct
import-route ospf 2
#
//配置OSPF进程1,保障PE设备间的互通
ospf 1
area 0.0.0.0
network 2.2.2.2 0.0.0.0
network 1.2.0.0 0.0.0.255
#
//配置OSPF进程2,绑定VPN实例 vpna,注意将BGP路由引入
ospf 2 router-id 10.2.2.2 vpn-instance vpna
import-route bgp
area 0.0.0.0
network 192.168.0.0 0.0.0.255
 network 10.2.2.2 0.0.0.0
network 192.168.2.0 0.0.0.255
#
return
CE 配置
```
# sysname MCE

vlan 1 #

#

**#**

vlan 2 **#**

//创建Vlan-interface1

**interface Vlan-interface1 ip address 192.168.0.3 255.255.255.0 #**

//创建Vlan-interface2

**interface Vlan-interface2 ip address 192.168.2.3 255.255.255.0 #**

**interface Aux1/0/0**

**interface Ethernet1/0/1 #**

//将连接PE设备的接口配置成Trunk

**interface Ethernet1/0/2 port link-type trunk port trunk permit vlan all**

**# interface Ethernet1/0/3 #**

//将连接PE设备的接口配置成Trunk

**interface Ethernet1/0/4 port link-type trunk port trunk permit vlan all**

**#** interface Ethernet1/0/5

# interface Ethernet1/0/6

#… …

# interface GigabitEthernet1/1/1

#… … #

#

#

interface GigabitEthernet1/1/4

undo irf-fabric authentication-mode

interface NULL0 **#**

//配置LoopBack1,模拟私网1

**interface LoopBack1 ip address 10.3.3.3 255.255.255.255 #**

//配置LoopBack1,模拟私网2

**interface LoopBack2 ip address 20.3.3.3 255.255.255.255 #**

//配置OSPF讲程1, 将CE的私网路由发布给PE

**ospf 1 router-id 10.3.3.3 area 0.0.0.0 network 10.3.3.3 0.0.0.0 network 192.168.0.0 0.0.0.255 #**

..<br>//配置OSPF进程2,将CE的私网路由发布给PE

**ospf 2 router-id 20.3.3.3 area 0.0.0.0 network 20.3.3.3 0.0.0.0 network 192.168.2.0 0.0.0.255** #

return

## **四、配置关键点**:

1) 将PE A和PE B中的VPN RD配置成不一致,本例中分别为1:1和2:1,这样的目 的是防止在有BGP反射器的情况下产生异常;

2) 在与CE连接的接口上要配置子接口,因为在CE设备上不能同时在同一接口上启动 多个OSPF进程,本例中创建了两个Vlan-interface,分别使能OSPF进程1和OSPF进 程2;

3) PE设备上的OSPF进程2与VPN绑定,并将BGP的路由引入;在BGP中也要引入OS PF进程2的VPN路由引入,这样保证在a和b链路中的一支发生中断后,CE依然可以通